## **Blackboard Access – Teaching Assistants/Research Assistants/Graduate Assistants**

1. Navigate to Faculty Forms: <https://www.uml.edu/Registrar/Faculty-Forms/default.aspx> Click on hyperlink "Blackboard Access - [Teaching Assistants/Research Assistants/Graduate](https://na2.docusign.net/Member/PowerFormSigning.aspx?PowerFormId=273e2370-ede1-4fba-959d-c02bcbfc1191) [Assistants](https://na2.docusign.net/Member/PowerFormSigning.aspx?PowerFormId=273e2370-ede1-4fba-959d-c02bcbfc1191)"

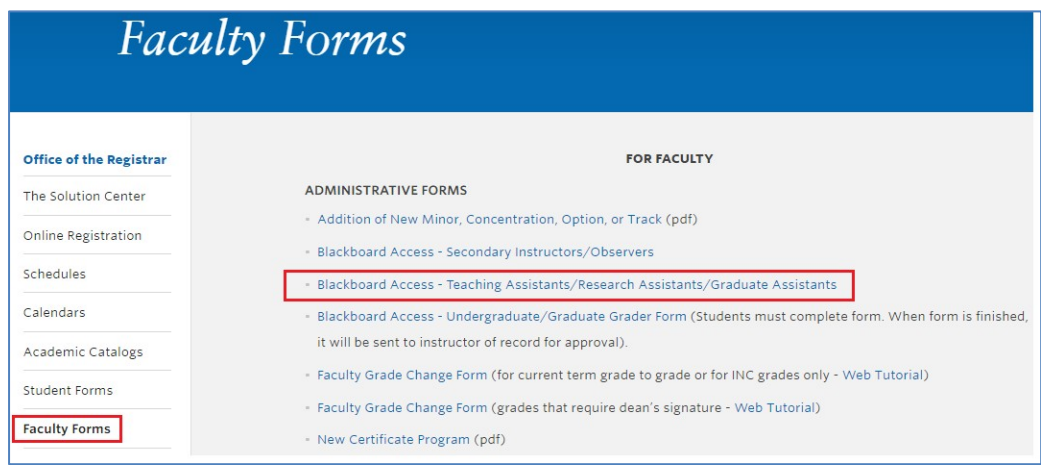

2. Click "I agree…" and Continue

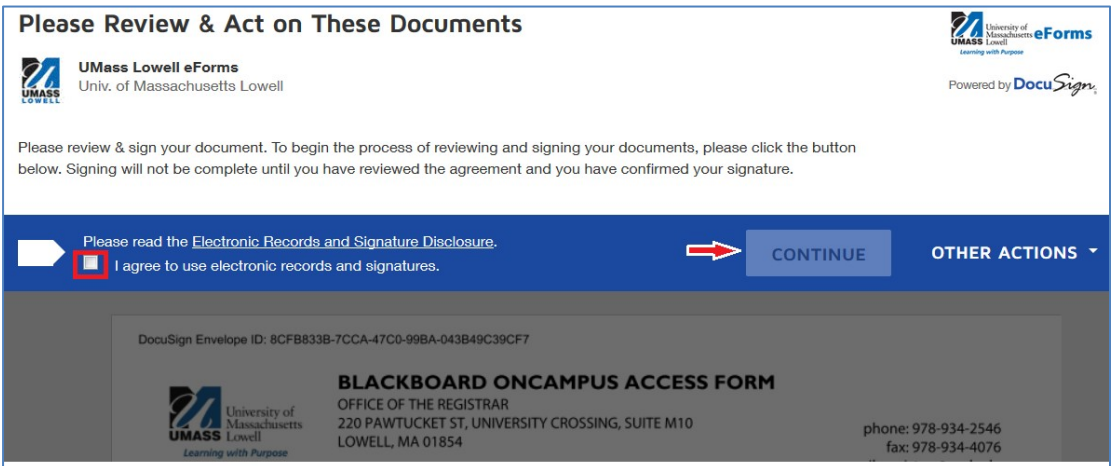

3. Enter the user's Last Name, First Name, ID# (must be 8 characters) and the User type. The user type is explained above the entry.

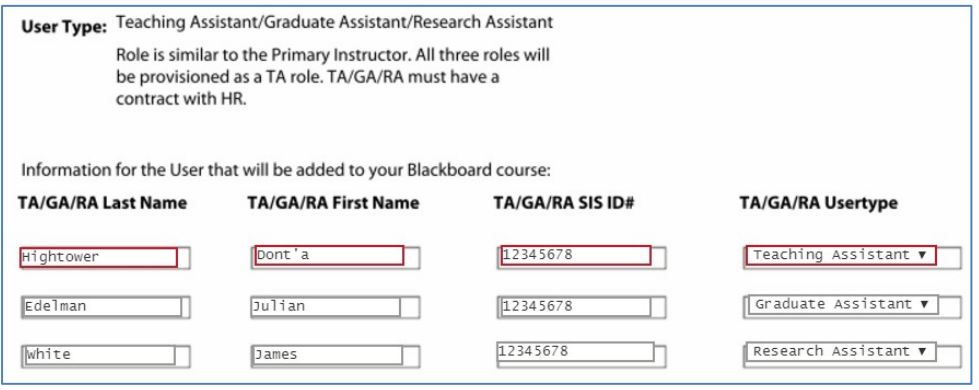

4. Enter the Course Subject, Catalog Nbr, Class Section and Course Title. Fields are required. If more than 1 class section enter additional sections in fields as needed.

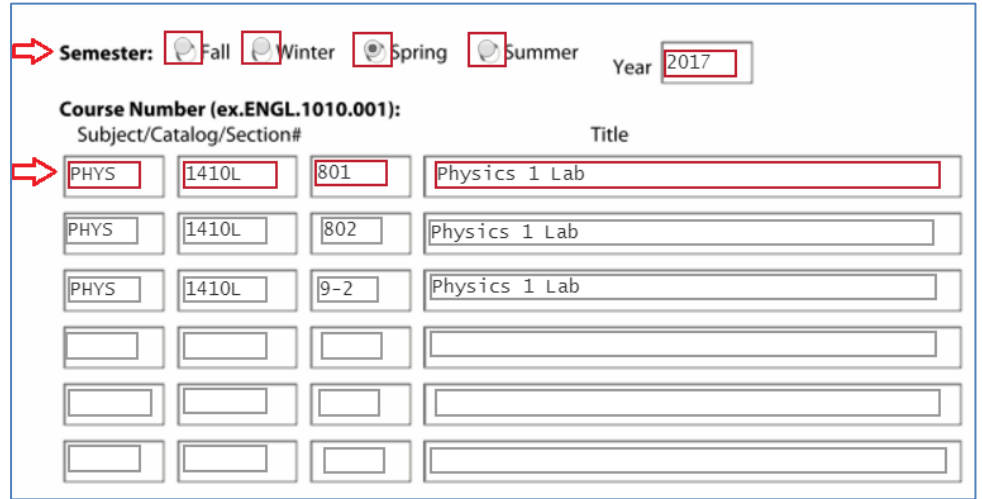

5. As the instructor of record, enter your last name, first name and ID#. Click on Sign to electronically sign your name.

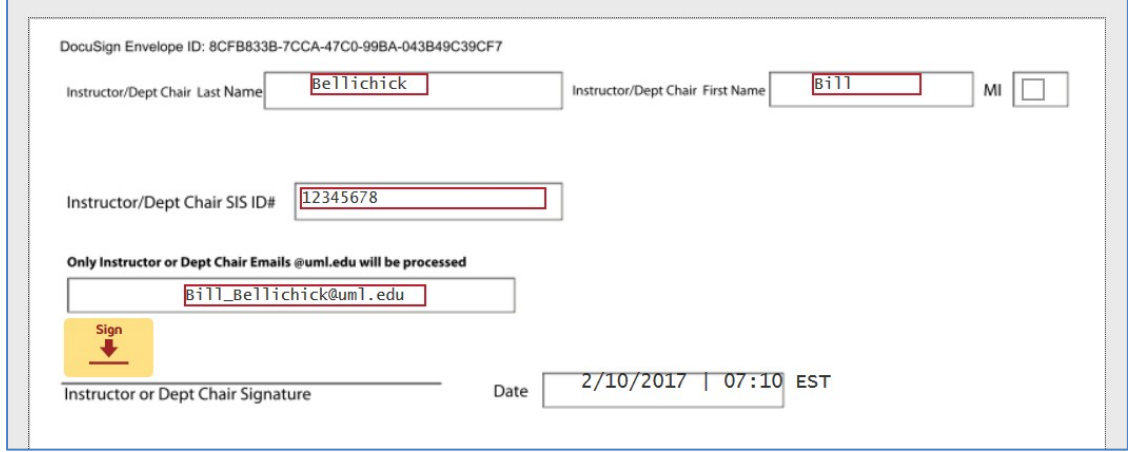

6. "Adopt and Sign" your name.

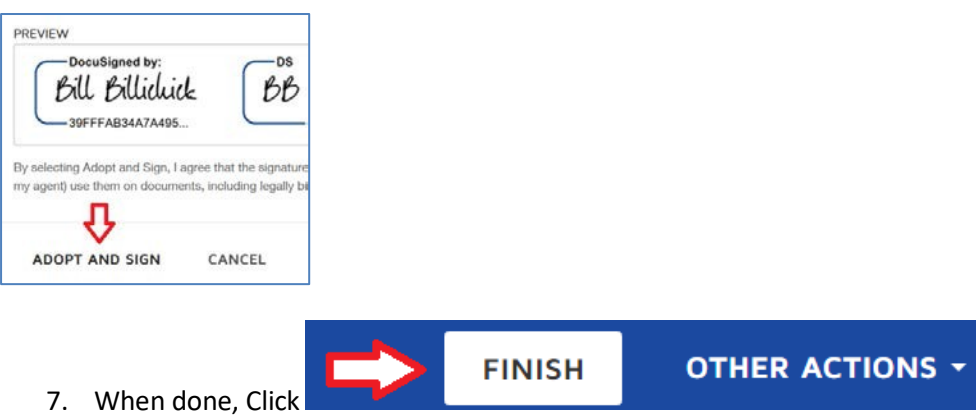

- 7. When done, Click
- 8. The electronic docusign form will go into the scheduling queue to be processed into SIS. Please allow for 1-2 business days to be processed in SIS and LMS Blackboard systems.